## Dokan est un outil d'aide à l'entretien du pc

Nous avons créé pour vous ce programme, car nous avons remarqué le fait qu'il était nécessaire de rendre attentif les utilisateurs de pc's aux diverses techniques de nettoyages et surtout aux nouveaux dangers.

## Comment fonctionne Dokan ?

A chaque démarrage de votre ordinateur, Dokan teste selon un ordre préétabli si il est nécessaire de faire un nettoyage ou en entretien...

Dans la cas négatif, Dokan se fermera immédiatement... (vous ne l'aurez même pas vu).

Dans le cas positif, Dokan affichera alors une fenêtre avec l'outil et l'entretien désiré...

## Pourquoi Dokan?

Parce que cela, tout le monde sait le faire... Mais personne ne le fait... ou presque...

Et nous avons voulu apporter dès lors ce qui manque le plus à l'utilisateur final:

De l'aide en images pour télécharger, De l'aide en images pour installer, De l'aide en images pour mettre à jour De l'aide en images pour utiliser...

## Quel est le coût?

Rien, cela est absolument gratuit...

Dokan est gratuit et les programmes que nous vous proposons le sont aussi.

## Quelles sont les conditions?

Aucune, si ce n'est de vous connecter à Internet pour télécharger, vérifier les updates et mettre à jour.

## Pourquoi gratuit alors?

Le but premier a été pour nous d'éliminer un travail rébarbatif qui employait plus 20% de notre temps. Le but caché... Le gratuit nous permet de faire un programme délivré tel quel... avec ses erreurs... et comme il est gratuit... nous n'avons aucune obligation légale envers vous.

Bien entendu, nous le voulons parfait... C'est aussi pour cela qu'il y a des mises à jour. Mais il y a tellement de systèmes d'exploitations avec tellement de solution de protection que le fait de vendre un tel produit nous prendrait trop de temps. Et nous n'avons pas l'infrastructure nécessaire à cela.

Téléchargement de fichier - Avertissement de sécurité

Voulez-vous exécuter ou enregistrer ce fichier ?

Exécuter

Si les fichiers téléchargés depuis Internet sont utiles, ce type de fichier peut présenter des risques pour votre ordinateur. Vous ne devriez pas exécuter ou enregistrer ce programme si vous n'êtes pas

Enregistrer

Nom: dokan.exe Type: Application, 112 Ko Source: Itp.noms.ch

sur de son origine.

Cliquez ici pout télécharger

puis cliquez directement sur Exécuter.

Le programme d'auto installation est très petit et démarrera tout de suite.

Mais votre protection Windows, ou Norton, ou Mc Afee, ou etc. va se mettre en fonction...

Cliquez sur Exécuter.

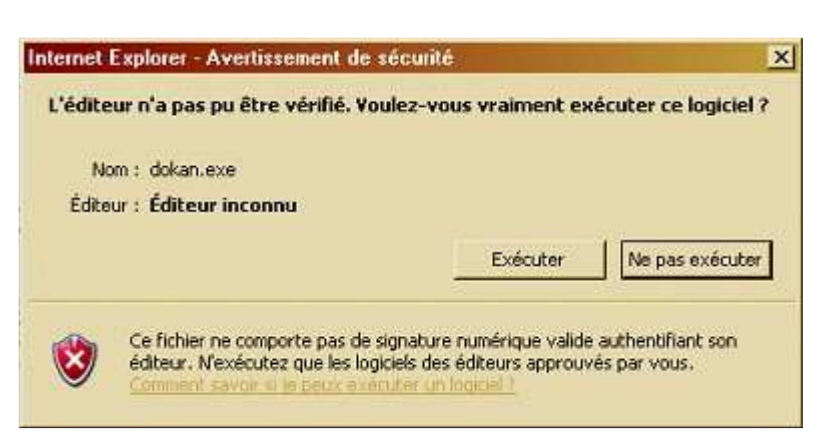

 $\vert x \vert$ 

Annuler

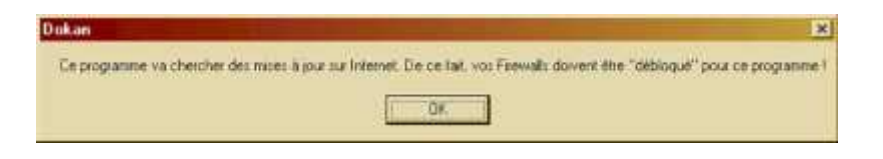

# Cliquez sur OK

puis

Si vous avez Norton Firewall, choisissez Toujours autoriser **DOKAN** 

D'autres firewalls vous poseront la même question... bien entendu, il faut autoriser le programme...

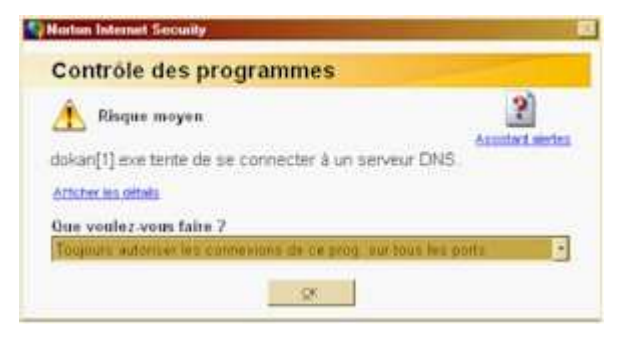

**OK** 

Le programme Dokan a démarré...

Cliquer sur Installer

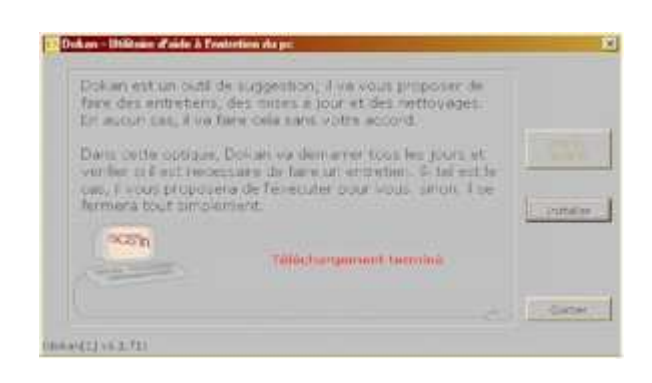

Le programme va alors détecter quels sont les fichiers nécessaires et les installer les uns après les autres... Téléchargement estimé entre 340k et 1721k.

Pendant l'installation, Dokan vous demandera si vous désirez qu'il démarre à chaque démarrage de Windows. La réponse est Oui bien entendu

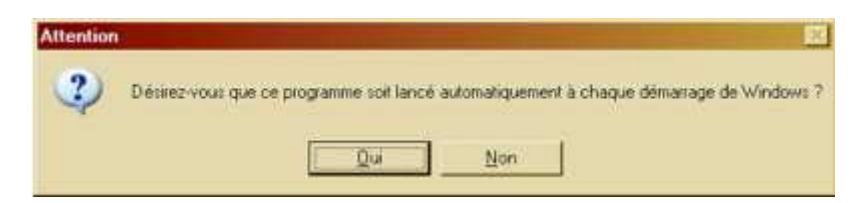

Vu que cette commande est inscrite dans la base de registre, un outil de protection vous demandera peut-être de confirmer cette action... La réponse est OUI bien entendu.

Voilà, l'installation est terminée...

Il reste toutefois deux étapes:

> • Démarrez le programme installé

• Autorisé Dokan à travailler

Cliquez sur Démarrer

Un outil nommé Maj2src<sup>1</sup> va mettre en place la dernière version de Dokan, puis va démarrer le nouveau Dokan.

Cliquez sur Suivant, puis sur exécuter...

Norton, ou au autre firewall, vous demandera d'autoriser ce programme.

1 Maj2src est un outil conçu et réalisé par JAB Soft. Toutefois, Jab Soft nous a autorisé l'exploitation de ce programme et toutes ses évolutions futures à la condition de garder Maj2src gratuit.

## Répondez:

Toujours autoriser ......

Cette question se répétera pour toutes les nouvelles versions de Dokan, ainsi que pour Ad-Aware et Spybot

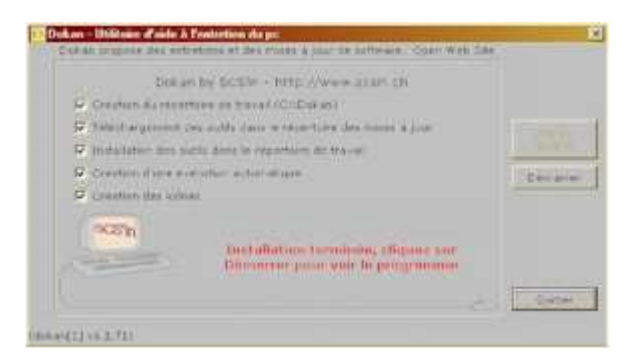

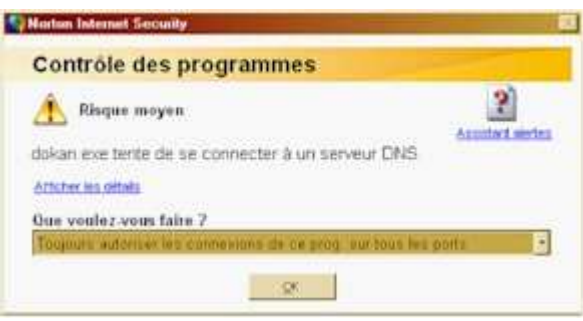

Voilà, Dokan est installé.

Vous pouvez simplement le fermer en cliquant sur la croix.

A chaque exécution de dokan et pour chaque outil proposé, vous trouverez des mode d'emplois en images...

Mis à jour le 25.08.05 à 13:47 Par SCS'in® Sch. - http://www.tique.ch – http://www.scsin.ch